## **Instalação da tradução Português (BR)**

Tutorial para descrever os passos para a instalação da tradução do idioma Português (BR) no OpenERP

Prof. Dr. Ildeberto A. Rodello – FEA-RP

*rodello@fearp.usp.br*

Procedimento de instalação:

O OpenERP tem diversas opções de suporte para outros idiomas. O procedimento a seguir indica como carregar a tradução Português (BR).

1. No menu "Configurações", opção "Tradução – Carregar uma tradução", escolher a opção Português (BR). Conforme indica a Figura 1.

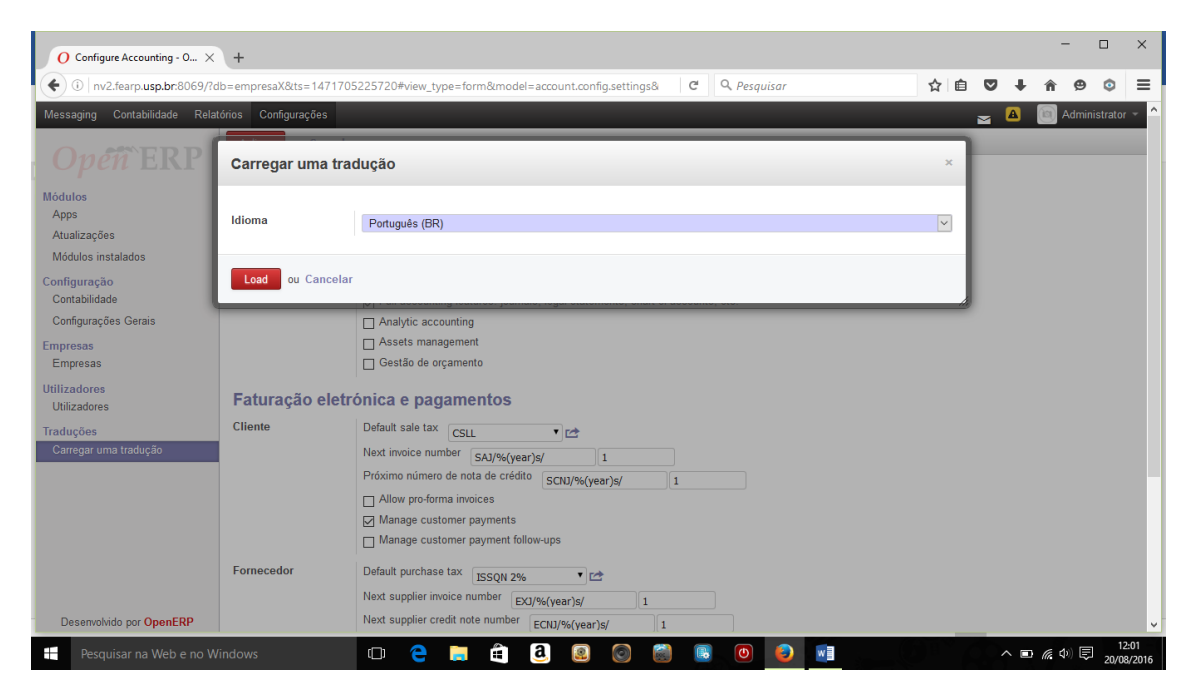

*Figura 1 - Escolha do Idioma*

É importante destacar que, geralmente, a tradução ainda apresenta falhas, de forma que, algumas opções do menu podem aparecer sem a tradução adequada ou mesmo não estarem traduzidas.